## **CONFIRMACIÓ DE PLAÇA D'INTERCANVI**

1. Cal anar a la web<http://sia.uab.es/> i fer la sol·licitud a l'apartat ALUMNES → Secretaria virtual → Consulta i sol·licituds d'intercanvi OUT.

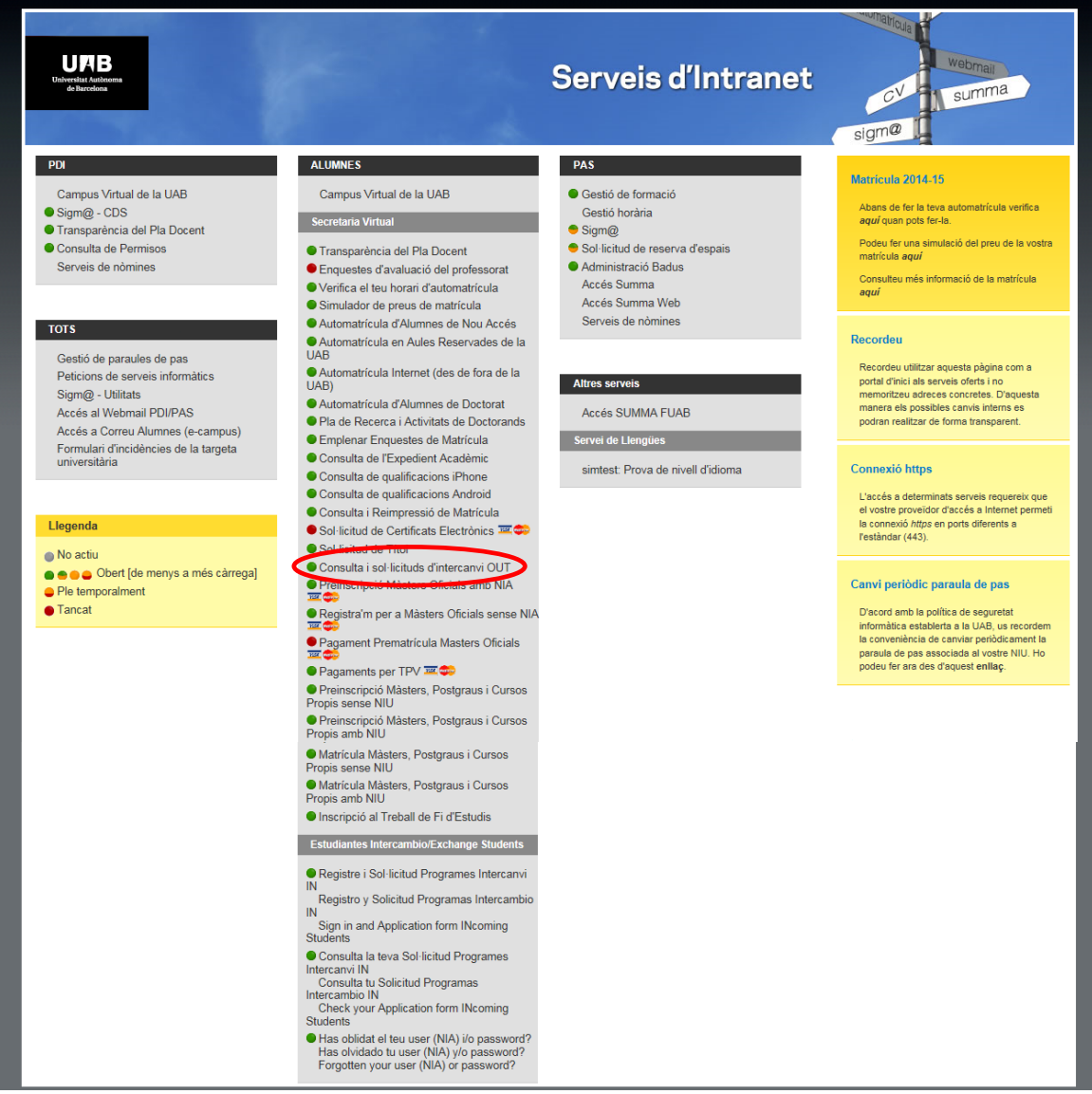

2. La clau d'accés és el teu NIA i la paraula de pas és la mateixa que tens per a la consulta d'expedient.đ

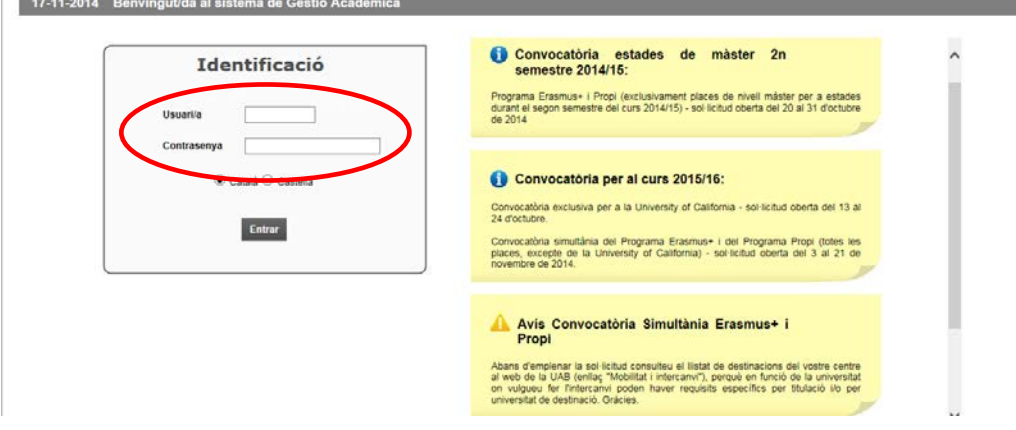

## 3. Decisió sobre l'assignació

Si has obtingut plaça, tens tres opcions:

- 1. Acceptar la plaça assignada (no existeix reassignació)
- 2. No acceptar la plaça i entrar en segona reassignació
- 3. No acceptar la plaça (en aquest cas es renuncia a realitzar intercanvi)

Cal que demanin vacants a través de sigma els alumnes que estiguin als casos següents:.

- 1. Han renunciat a una plaça assignada però han indicat poder optar a segona reassignació.
- 2. No tenien plaça assignada en la primera assignació.

Es poden sol·licitar fins a 8 destinacions d'entre la llista de vacants que ofereix el sistema.